## **CONFIGURACION AVANZADA DE ENRUTADORES EXAMEN FINAL PRÁCTICO PARTE I Individual Fecha de Entrega: Octubre 24 de 2007**

Utilizando el Boson simule el esquema de la figura No.1 bajo los siguientes requerimientos:

- 1. Para los enlaces WAN utilice la dirección **192.168.0.0/24**.
- 2. El ancho de banda para los enlaces WAN debe ser de **128Kbps.**
- 3. Debe entregar claramente documentado el esquema de direccionamiento utilizado tanto en puertos LAN como WAN, de manera impresa.
- 4. El protocolo de enrutamiento a configurar es OSPF. Debe garantizar que todos los PC´s respondan ping entre si y que se le pueda hacer gestión remota a todos los dispositivos de interconectividad.
- 5. Debe garantizar que los paquetes que van del **PC1** a **PC6** deben tomar la ruta pasando por **R3.**
- 6. Entre **R1-R2** debe configurar como enlace de backup la línea RDSI y para el enlace primario y de backup debe utilizar enrutamiento estático. Los números de los teléfonos de las líneas RDSI son los siguientes: Línea para R1: 555-111 Línea para R2: 555-222
- 7. Entre **R5-R6** debe usar una ruta estática.
- 8. Debe entregar los archivos de simulación con su nombre, por ejemplo:

Archivo del Boson Network Designer: **JuanCCuellar.top** Archivo Boson NetSim: **JuanCCuellar.nwc** ( archivo con la configuración de todos los dispositivos, incluyendo PC´s.) Archivos de configuración de cada dispositivo y PC, con su respectivo nombre, por ejemplo: **Server.rtr, PC6.rtr, R2.rtr, etc…**

- 9. El proceso de revisión es el siguiente:
	- Con el diagrama impreso y cargando los archivos en la herramienta se empezarán a realizar pruebas de ping entre dispositivos.
	- Se verificaran las configuraciones de los dispositivos de interconectividad.
	- Se probará el enlace de backup y se realizarán pruebas con el tracert.
	- **Motivación**: Por cada equipo ( PC o dispositivo de interconectividad ) que no responda ping se rebaja 0.5pts.

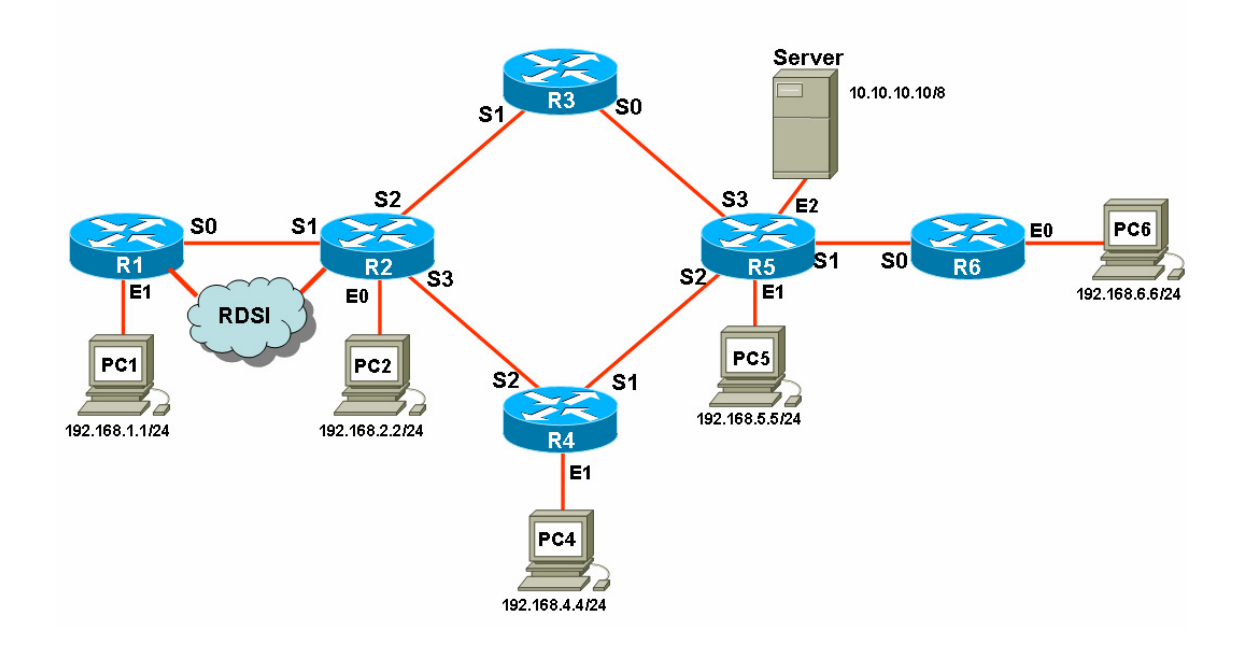